## **Wikipedia Edit-a-thon Welcome and Instructions for new editors**

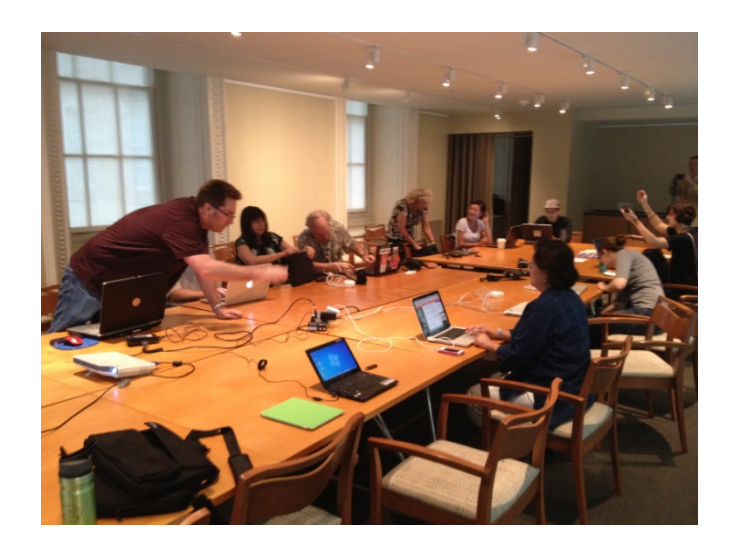

#### Smithsonian American Art Museum Edition, February 2013 CC BY-SA 3.0

An adaptation of "Introduction to Editing Wikipedia" by Sarasays https://commons.wikimedia.org/wiki/File:Introduction-to-Editing-Wikipedia-for-GLAM-professionals.pdf

## **WIKIPEDIA**

## **Wikipedia: The Free Encyclopedia**

- Free as in *beer AND free as in speech*
- Created and refined entirely by volunteers
- Run by the non-profit Wikimedia Foundation
- All edits/versions are recorded indefinitely
- 4 million+ articles, 285 languages

### **The Five Pillars of Wikipedia**

- Wikipedia is an encyclopedia.
- Wikipedia is written from a neutral point of view.
- Wikipedia is free content that anyone can edit, use, modify, and distribute.
- Editors should interact with each other in a respectful and civil manner.
- Wikipedia does not have firm rules.

([http://en.wikipedia.org/wiki/Wikipedia:Five\\_pillars](http://en.wikipedia.org/wiki/Wikipedia:Five_pillars))

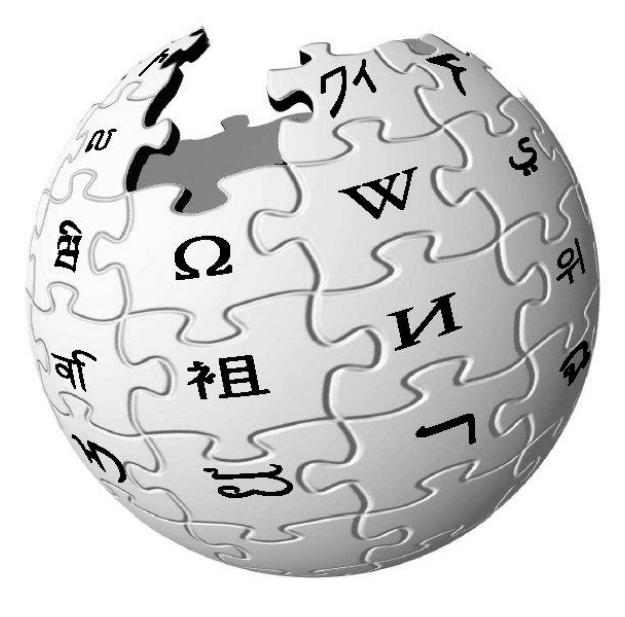

## **Featured Articles and Good articles**

**Featured articles** are considered to be the best articles Wikipedia has to offer, as determined by Wikipedia's editors. They are used by editors as examples for writing other articles

[https://en.wikipedia.org/wiki/Wikipedia:Featured\\_articles](https://en.wikipedia.org/wiki/Wikipedia:Featured_articles)

**Good articles** are articles that are considered to be of good quality, but are not yet qualified as quality for featured articles. In short, they are written very well, contain factually accurate and verifiable information, are broad in coverage, neutral in point of view, stable, and illustrated, where possible, by relevant images with suitable copyright licenses.

#### [https://en.wikipedia.org/wiki/Wikipedia:Good\\_articles](https://en.wikipedia.org/wiki/Wikipedia:Good_articles)

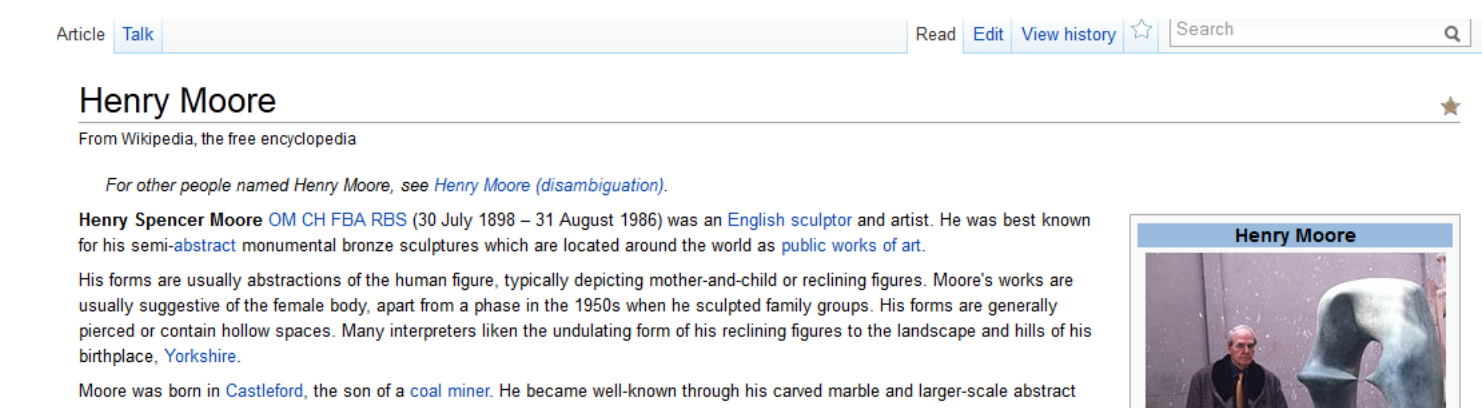

cast bronze sculptures, and was instrumental in introducing a particular form of modernism to the United Kingdom. His ability in later life to fulfill large-scale commissions made him exceptionally wealthy. Yet he lived frugally and most of the money he earned went towards endowing the Henry Moore Foundation, which continues to support education and promotion of the arts.<sup>[1]</sup>

## **WIKIPEDIA and GLAM**

**WikiProjects = venues on Wikipedia where editors coordinate coverage around a particular field or topic** 

#### **GLAM = Galleries, Libraries, Archives & Museums**

The GLAM-Wiki initiative (Galleries, Libraries, Archives, Museums with Wikipedia) helps cultural institutions share their resources with the world through high-impact collaboration alongside experienced Wikipedia editors.

<http://en.wikipedia.org/wiki/Wikipedia:GLAM/US>

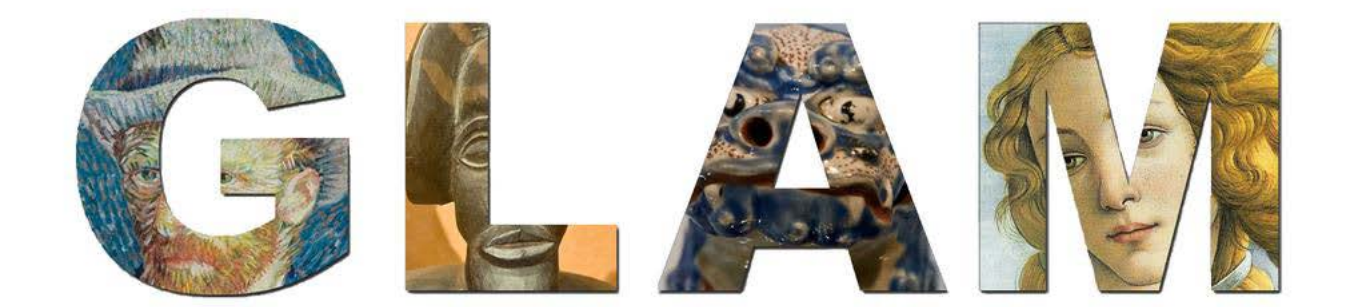

## **Anatomy of an Article**

There are 3 standard parts of a typical article:

#### **Lead section**

- Summary paragraphs should read like an abstract, summarizing the article as a whole
- Table of Contents
- Infobox (important!), an image (maybe)

### **Main body**

• Up to 4 levels of sub-sections (think h2, h3, etc.)

## **Closing sections**

- See also, References, Notes
- Bibliography, Further reading, External links
- Categories, interwiki links

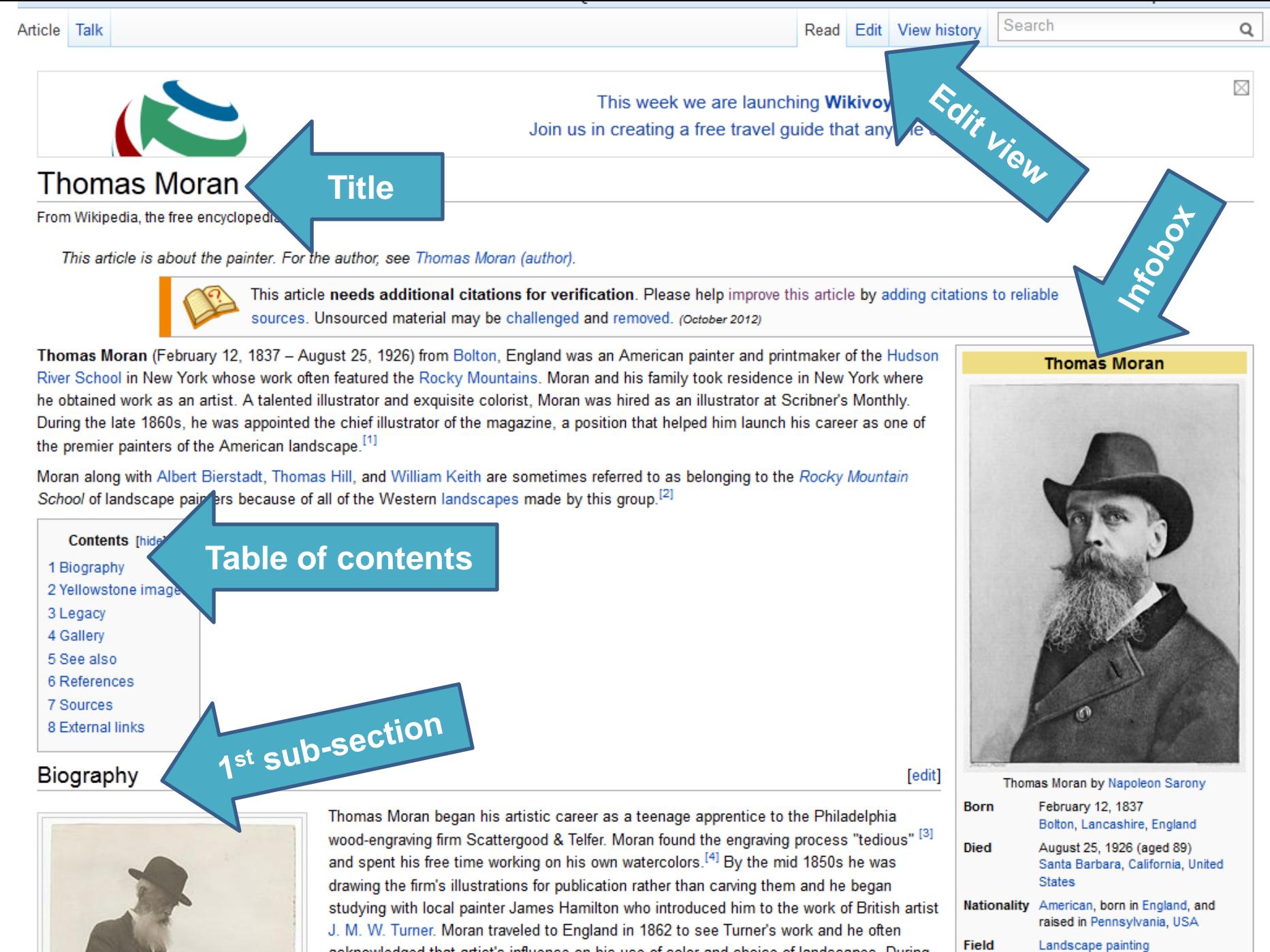

acknowledged that artist's influence on his use of color and choice of landscapes. During the 1870s and 1880s Moran's designs for wood-engraved illustrations appeared in major

Movement Hudson River School, Rocky

#### Biography [edit] Thomas Moran by Napoleon Sarony February 12, 1837 **Born** Thomas Moran began his artistic career as a teenage apprentice to the Philadelphia Bolton, Lancashire, England wood-engraving firm Scattergood & Telfer. Moran found the engraving process "tedious" [3] **Died** August 25, 1926 (aged 89) and spent his free time working on his own watercolors.<sup>[4]</sup> By the mid 1850s he was Santa Barbara, California, United drawing the firm's illustrations for publication rather than carving them and he began **States** studying with local painter James Hamilton who introduced him to the work of British artist Nationality American, born in England, and raised in Pennsylvania, USA J. M. W. Turner. Moran traveled to England in 1862 to see Turner's work and he often Field Landscape painting acknowledged that artist's influence on his use of color and choice of landscapes. During Movement Hudson River School, Rocky the 1870s and 1880s Moran's designs for wood-engraved illustrations appeared in major Mountain School

Moran was married to Scottish born Mary Nimmo Moran (1842–1899), an etcher and landscape painter. The couple had two daughters and a son. His brothers Edward (1829–1901), John (1831–1902) and Peter (1841–1914), as well as his nephews Edward Percy Moran (1862-1935) and Jean Leon Gerome Fegris (1863-1930) were also active as artists. He died in Santa Barbara, California on August 26, 1926.

#### Yellowstone images

magazines and gift oriented publications.

#### Thomas Moran's vision of the Wester Indscape was critical to the creation of Yellowstone National Park. In 1871 Dr. Nerdinand Hayden, director of the United States Geological Survey, invited Moran, at the request of American financier Jay Cooke,

#### **Relevant use of museum image!**

Northern Pacific Railroad), and Scribner's Monthly, a Geological Survey of 1871 in their exploration of the Yellowstone region. During forty days in the wilderness area, Moran visual, documented over 30 different sites and produced a diary of the expedition's progress and daily activities. His sketches, along with photographs produced by survey member William Henry Jackson, captured the nation's attention and helped inspire Congress to establish the Yellowstone region as the first national park in 1872. Moran's paintings along with Jackson's photographs revealed the scale and splendor of the beautiful Yellowstone region more than written or oral descriptions, persuading President Grant and the US

Congress that Yellowstone was to be preserved. Moran's impact on Yell influence on the artist, too. His first national recognition as an artist, as connection with Yellowstone. He even adopted a new signature: T-Y-M

모

1 Mora

Thomas Moran standing on a balcony,

Hayden and his expedition team into the unknown

received a letter from Cooke presenting Moran as...

smoking a cigar, 1912

introduction to the area, Moran captured the imagination of the American public wind natural wonder, The Grand Canyon of the Yellowstone, which the government purchased in Tores

was great, but Yellowstone had a significant **A**financia Footnotes success resulted from his

**Heading level 2** 

st one year after his inting of a far-western 00.<sup>[6]</sup> For the next two

decades, he published his work in various periodicals and created hundreds of large paintings. So eral of these, including two versions of The Grand Canyon of the Yellowstone (1893-1901 and 1872) and Chasm of the Colorado (1873-74) are now on view at the Smithsonian American Art Museum).

Over the next forty years Moran traveled extensively. He went back to Yellowstone with Jackson in 1892. They were invited by Elwood Mead, the state engineer of Wyoming, in preparation for a "Wyoming Exhibition" at the World's Columbian Exposition.<sup>[6]</sup> Thousands of tourists were now able to visit the park, arriving by the Northern Pacific Railway, and Moran and Jackson were able to take advantage of the tourist facilities, such as a hotel at Mammoth Hot Springs. Moran wrote "After a day at Norris we left for the Grand Canyon where we stayed two days and made a great many photos. I saw so much to sketch that I have determined to return

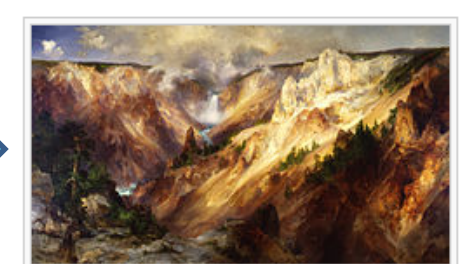

[edit]

모

The Grand Canyon of the Yellowstone, Smithsonian American Art Museum Gallery of Thomas Moran paintings

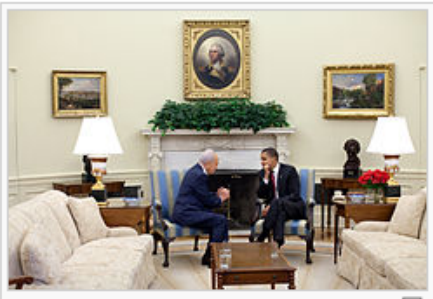

President Barack Obama and Israeli President <sup>{</sup> Shimon Peres in the Oval Office. On the wall, the portrait of George Washington is between City of Washington From Beyond the Navy Yard (1833) by George Cooke (on the left) and The

#### See also

- List of Hudson River School artists
- Edward Moran
- New York Etching Club
- Western painting

#### References

- 1. ^ "The Lure of the West" @ University of Virginia. American Studies. Retrieved 24 October 2010.
- 2. ^ Kinsey, Joni Louise (1992). Thomas Moran and the Surveying of the American West. Washington
- 3. ^ Wilkins, Thurman. Thomas Moran: Artist of the Mountains. Norman, Oklahoma: University of Ok
- 4. ^ Wilkins, Thurman, p. 19.
- 5. ^ "Yellowstone National Park:
	- Its Exploration and Establishment" & National Park Service & Retrieved 10 October 2010.
- 6. ^ a b c Richard P. Townsend, Thomas Moran at Gilcrease Moran and the European Tradition, Gilcrease Journal, vol. 5, no.1, Spring/Summer 1997.
- 7. ^ "Thomas Moran Gallery The Yellowstone National Park and the Mountain Regions of Idaho, Nevada, Colorado and Utah" @, Arader Galleries, Retrieved 10 October 2010.
- 8. ^ "Hayden Expedition" & Wyoming Tales and Trails. Retrieved 10 October 2010.
- 9. ^ http://collection.cooperhewitt.org/people/18042237/

#### Sources

. Wilkins, Thurman; Hinkley, Caroline L; Goetzmann, William H. (1998). Thomas Moran: Artist of the Mountains. University of Oklahoma Press. ISBN 978-0-8061-3040-8. LCC N6537 M6443 W55 1998 图

**Non-wiki links** 

d London: Smit

Footnotes

. Kinsey, Joni Louise (1992). Thomas Moran and the Surveying of the American West. Washington and London: Smithsonian Institution Press. ISBN I-56098-170-9.

#### **External links**

- . The United States National Gallery of Art page on Thomas Moran &
- Gallery of Moran's Paintings &
- thomas-moran.org & Hundreds of images by Thomas Moran and more.
- . Works by Thomas Moran in the collections of the Smithsonian American Art Museum &

tion Press. pp. 43-92. ISBN I-56098-170-9.

[edit]

[edit]

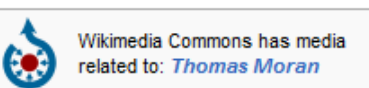

[edit]

**Related articles** 

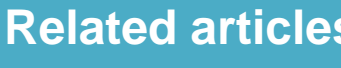

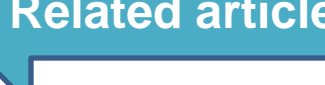

## **Core Wikipedia Policies**

- Maintain a neutral point of view (NPOV)
- Use verifiable, reliable sources and cite them correctly
- Do not use "original research" (unpublished data, opinions, speculation)
- Assume good faith and behave in a civil manner towards other editors
- Avoid conflict of interests (editing content about yourself, your boss, editing to promote activities or interests)

[http://en.wikipedia.org/wiki/Wikipedia:Policies\\_and\\_guidelines](http://en.wikipedia.org/wiki/Wikipedia:Policies_and_guidelines)

#### **Museums should seek guidance from Wikipedians when editing content about their institutions.**

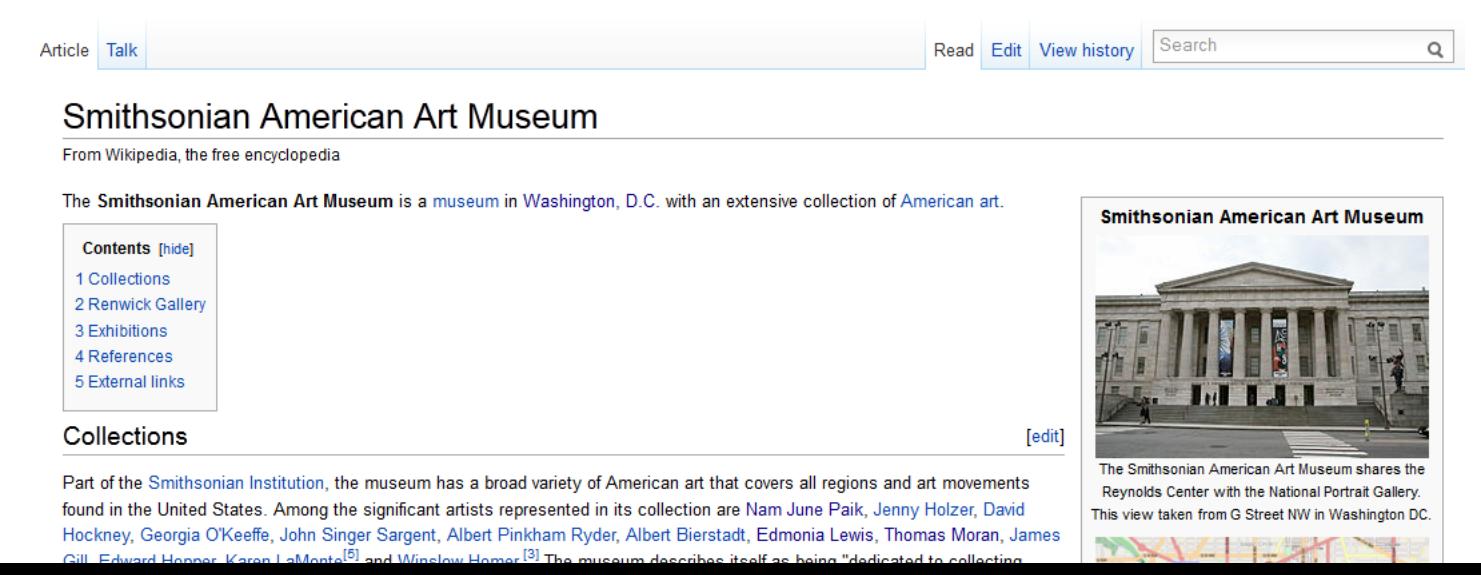

## **We're ready to edit!**

#### **Create a user account**

- Sharing an account is not allowed, so you should *not create an account for your organization*
- You can edit without an account, but your IP address is recorded (less privacy, in the end)
- User name: real name or pseudonym up to you
- Other advantages of an account:
	- A record of your work builds credibility
	- Ability to create/rename articles, upload images
	- More likely to receive help from others

Action step: create or log in to your account now (VIDEO) [http://upload.wikimedia.org/wikipedia/commons/0/0f/WP\\_tutorial\\_en\\_New\\_user](http://upload.wikimedia.org/wikipedia/commons/0/0f/WP_tutorial_en_New_user_account.ogg) [\\_account.ogg](http://upload.wikimedia.org/wikipedia/commons/0/0f/WP_tutorial_en_New_user_account.ogg)

## **Conflict of Interest Statement for GLAM**

I, **User: [username here], am an employee of [your institution], and a cultural institution per Wikiproject:GLAM. I accept the editing conditions specified at that page. I will not make any edits that would not be beneficial to the goals of Wikipedia.** 

My main edits will tend to consist of the following activities:

- –Example1
- –Example2

I will modify my editing behavior based on problems cited by other editors or if my editing conflicts with other Wikipedia guidelines. I ask that other editors do not hesitate to contact me, via my user talk page, if I appear to be going against this declaration. **[insert signature]** 

## **User Sandbox**

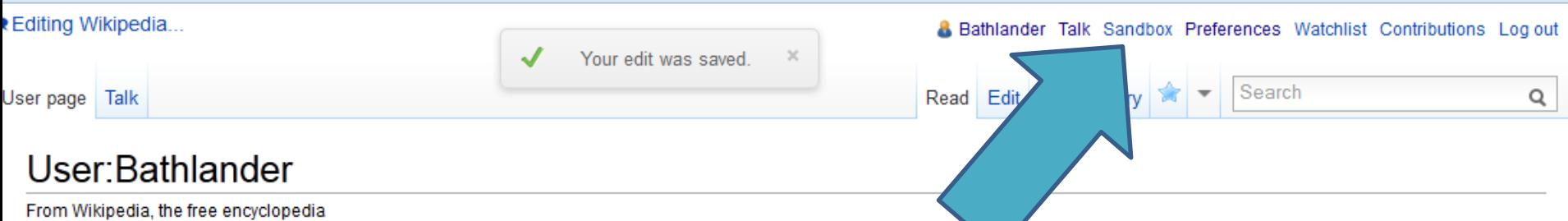

About Me I manage web and social media at the Smithsonian American Art Museum. I'm a newbie editor in Wikipedia, and am working on editing articles about artworks and artists in the museum's collection. Please get in touch if you encounter problems with my edits or articles - I'm still learning :)

Conflict of Interest Statement I, user bathlander, am an employee of the Smithsonian American Art Museum, part of the Smithsonian Institution and a cultural institution per WP:GLAM. The museum is dedicated to collecting, understanding, and enjoying American art and celebrates the extraordinary creativity of artists whose works reflect the American experience and global connections.

I accept the editing conditions specified by WP:GLAM and will not make any edits that would not be beneficial to the goals of Wikipedia. My main edits will tend to include: creating or enhancing existing biographies of notable American artists based on both published and original primary source materials; adding high resolution images of artworks from the museum's collection to the Wikimedia Commons; and using these images to illustrate relevant articles.

I will modify my editing behavior based on problems cited by other editors or if my editing conflicts with other Wikipedia quidelines. I ask that other editors do not hesitate to contact me, via my user talk page, if I appear to be going against this declaration. --Bathlander (talk) 17:37, 16 January 2013 (UTC)

/sandbox

#### Action step: create a sandbox (VIDEO)

[http://upload.wikimedia.org/wikipedia/commons/7/7c/Tutorial\\_on\\_starting\\_a\\_sa](http://upload.wikimedia.org/wikipedia/commons/7/7c/Tutorial_on_starting_a_sandbox_article_on_Wikipedia.ogv) [ndbox\\_article\\_on\\_Wikipedia.ogv](http://upload.wikimedia.org/wikipedia/commons/7/7c/Tutorial_on_starting_a_sandbox_article_on_Wikipedia.ogv)

## **User Talk Pages**

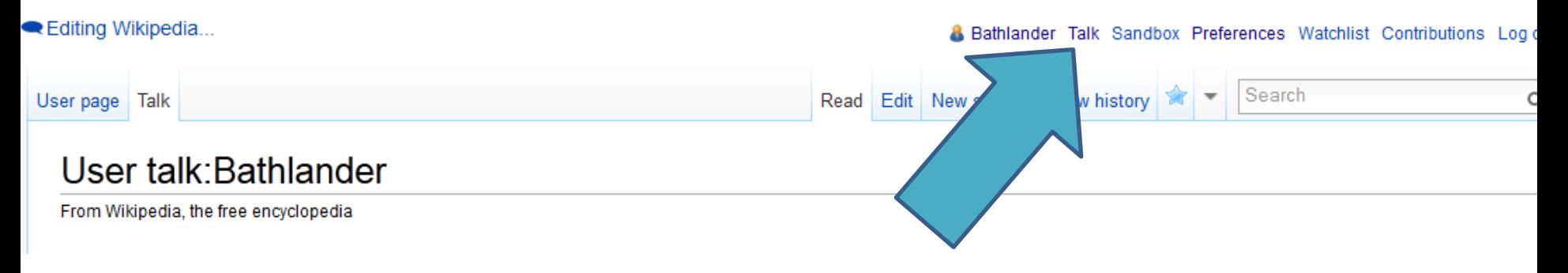

- New posts go at the *bottom*
- Users may reply either on your talk page, or on the page where you posted
- When you post something, always sign your name by clicking the "insert signature" button or typing  $\sim\sim\sim$
- You can choose to be notified by email when someone posts to your talk page
- Help: [http://en.wikipedia.org/wiki/Wikipedia:User\\_talk](http://en.wikipedia.org/wiki/Wikipedia:User_talk)

## **Article Talk Pages**

- Work very much the same way as user talk pages
- A place for editors to discuss the topic
- Give you a good feel about whether or not the article has issues, controversies
- If you feel that part of an article has problems or errors, this is a place where you can make suggestions instead of editing it yourself

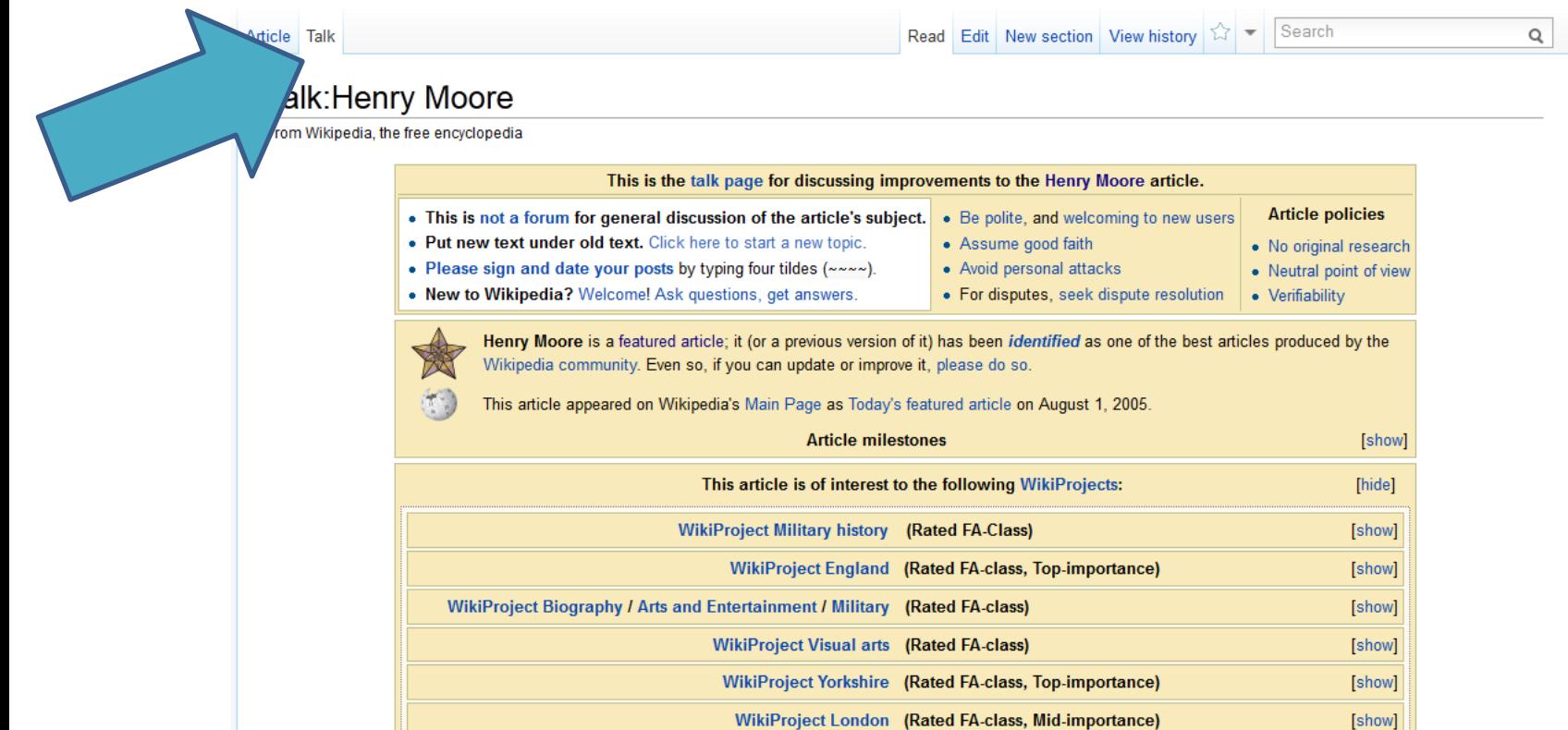

## **Watchlist and Contributions**

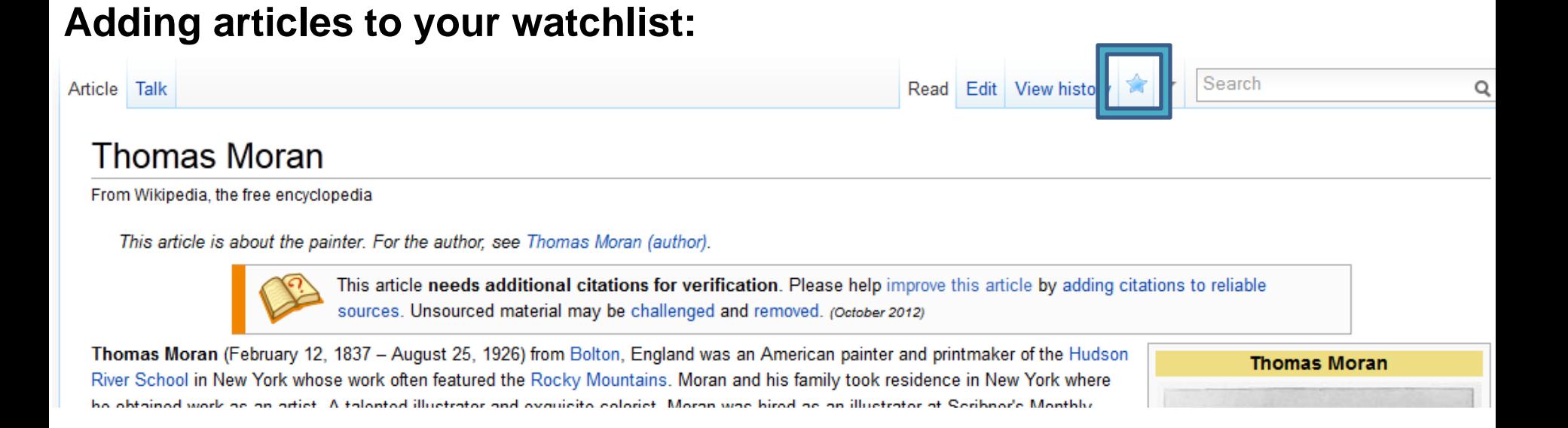

#### **Reviewing your watchlist and contributions:**

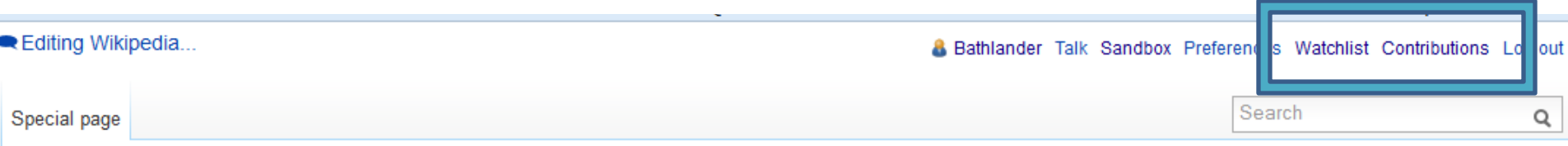

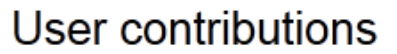

For Bathlander (talk | block log | uploads | logs | filter log)

## **Page History Tabs**

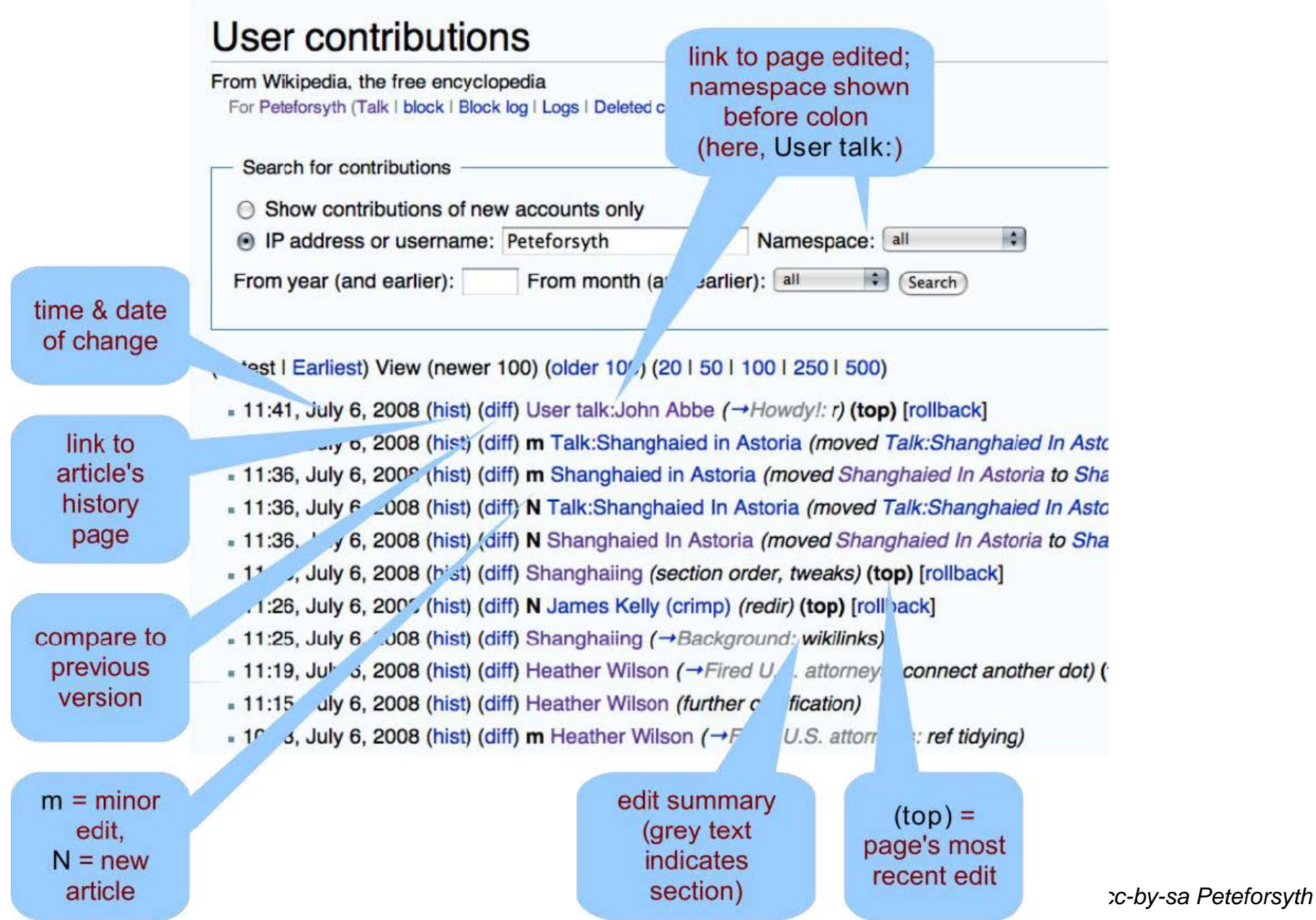

## **Editing Wiki Markup**

• Very Important Cheat Sheet!

<http://upload.wikimedia.org/wikipedia/commons/0/05/Cheatsheet-en.pdf>

• Use the buttons or type the markup by hand.

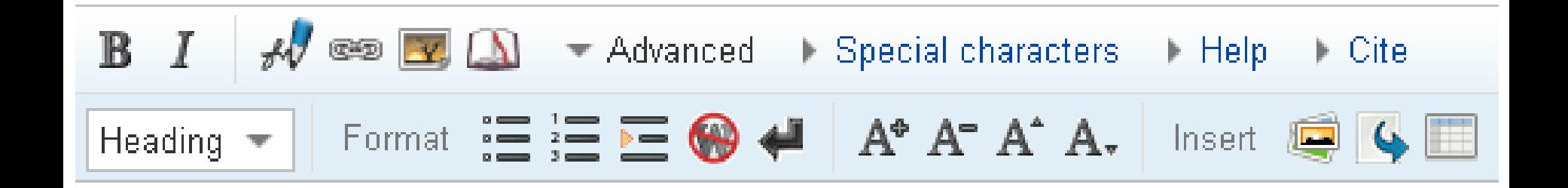

# **Creating and Editing Articles**

## **NEW:**

• To create a new page, click on any redlink you see, or search unsuccessfully then click on the resulting redlink

## **EXISTING:**

- "Edit this page" tab edits the whole article
- "[edit]" links appear in major section headings

*Tip: a good place to practice editing = your user page or user sandbox…* 

(Action step: Demonstration of editing in real user sandbox – including adding reference, preview, adding edit summary, saving)

See also: Wikipedia:Creating an article [http://en.wikipedia.org/wiki/Wikipedia:Creating\\_an\\_article](http://en.wikipedia.org/wiki/Wikipedia:Creating_an_article)

## **DON'T WORRY…**

## **IN UPDATING WIKIPEDIA PAGES**  Don't worry, you won't break it. The more you edit, the more you learn

# **The Civil War and American Art Edit-a-thon**

**Event Page:** [http://en.wikipedia.org/wiki/Wikipedia:Meetup/DC/Civil\\_War](http://en.wikipedia.org/wiki/Wikipedia:Meetup/DC/Civil_War)

### **Options:**

- Adding research around 6 artworks from The Civil War and American Art
- Adding museum images from the Commons to relevant articles
- Anything else museum- or art-related that you fancy!

#### **Resources:**

- Research files on 6 artworks/artists (hard copy)
- Copies of The Civil War and American Art book (hard copy)
- Online resources from The Civil War and American Art exhibition (links on the event page)
- Online resources from the museum's website (links on the event page)
- Museum images on the Commons (links on the event page)

#### **What are you working on?**

Add your name and the articles you are working on to our piratepad: **http://piratepad.net/XXXXXX**

**This tutorial for GLAM professionals was created by Georgina Goodlander (user:bathlander) for the "Wikipedia Edit-a-thon: The Civil War and American Art" event held on February 15, 2013.** 

**It was adapted from "Introduction to Editing Wikipedia" by Sarasays**

*Please feel free to expand, improve, re-use, and share!* 

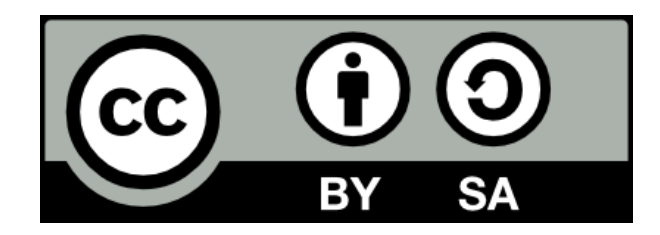